## Графический интерфейс ОС и приложений

7класс

## **Графический интерфейс**

позволяет осуществлять взаимодействие человека с компьютером в форме диалога с использованием окон, меню, диалоговых панелей и элементов управления.

# Окна -

## важнейший элемент графического интерфейса операционных систем и приложений.

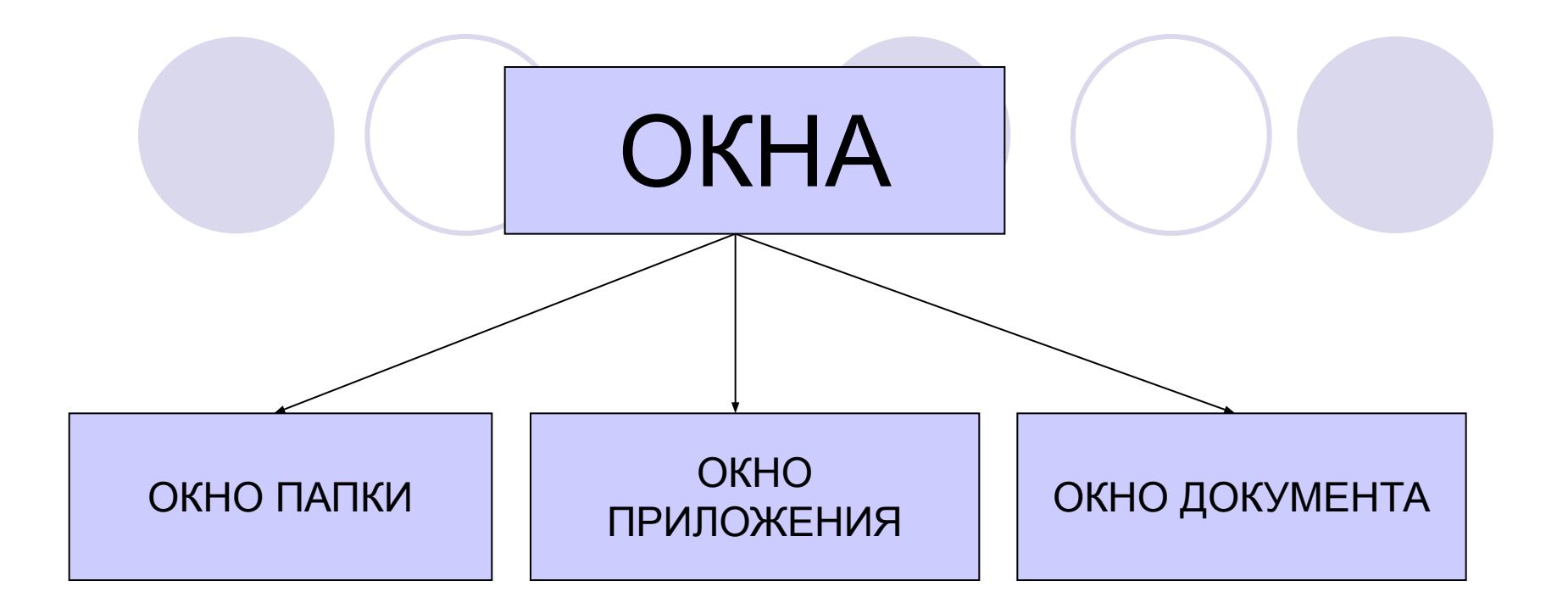

# Окно папки

Отображаются значки и имена вложенных папок и файлов.

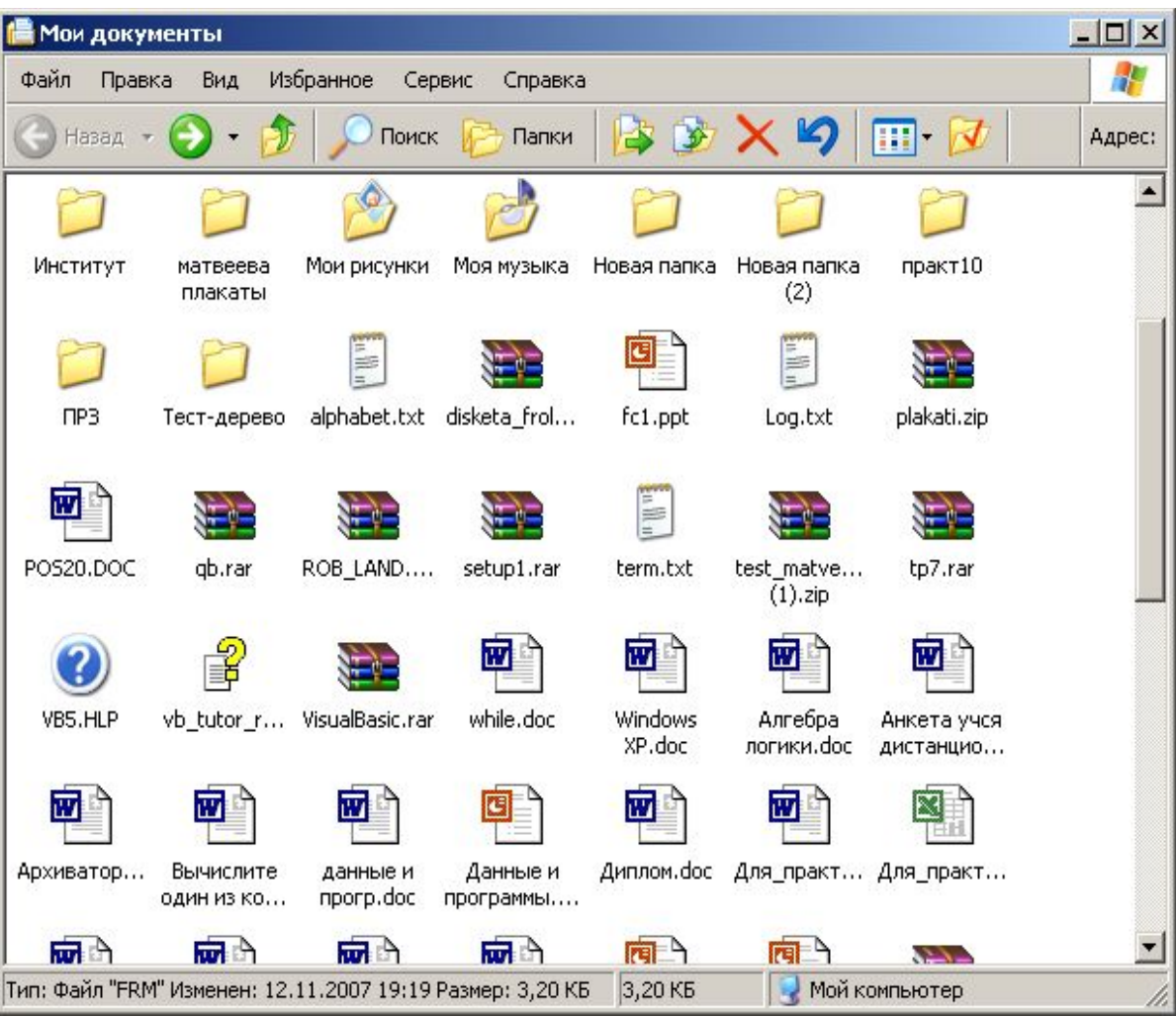

# Окно приложения

Открывается после запуска программы. Закрытие окна приводит к завершению работы приложения.

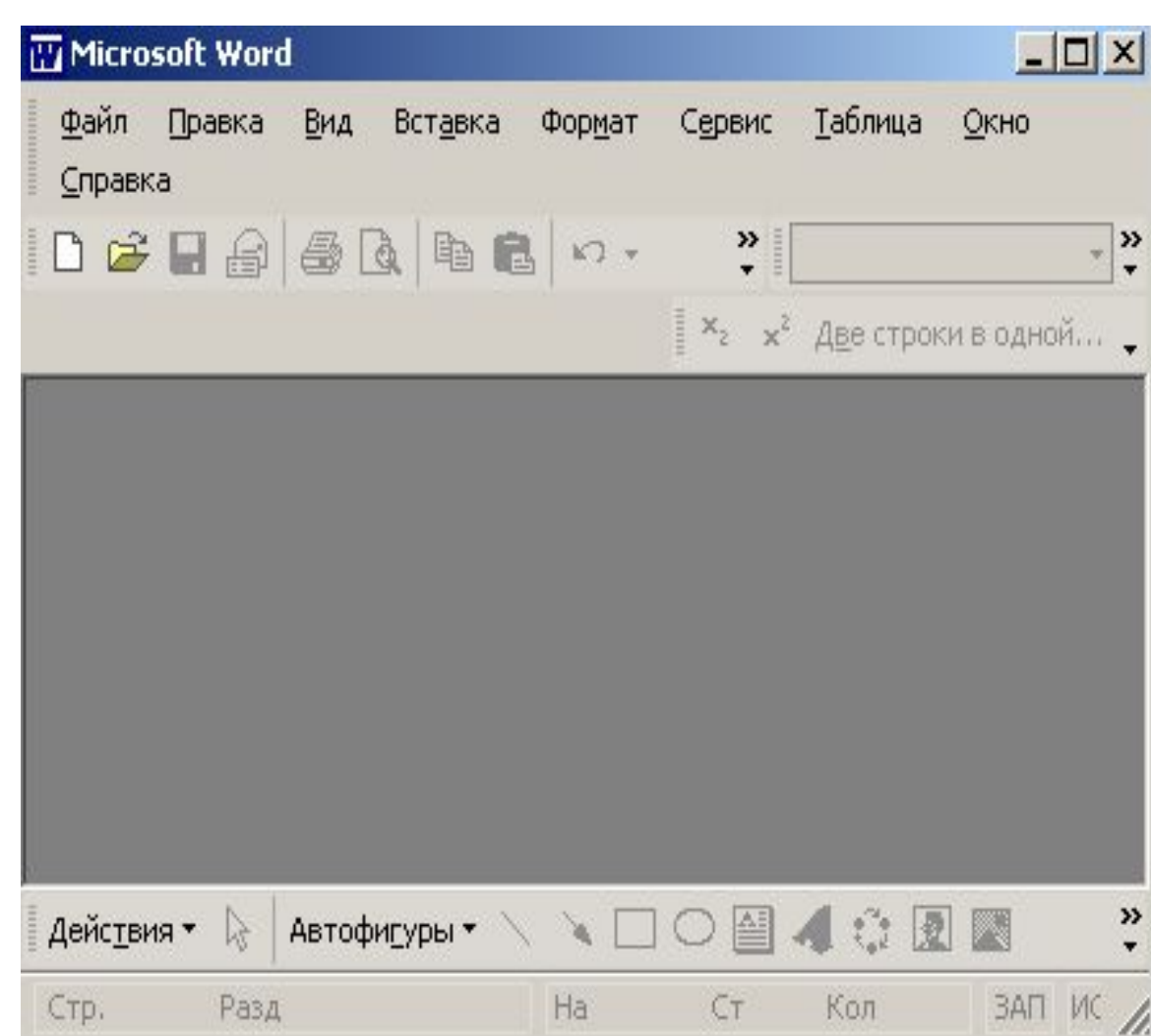

# Окно документа

Предназначены для работы с документами и «живут» внутри окна приложения

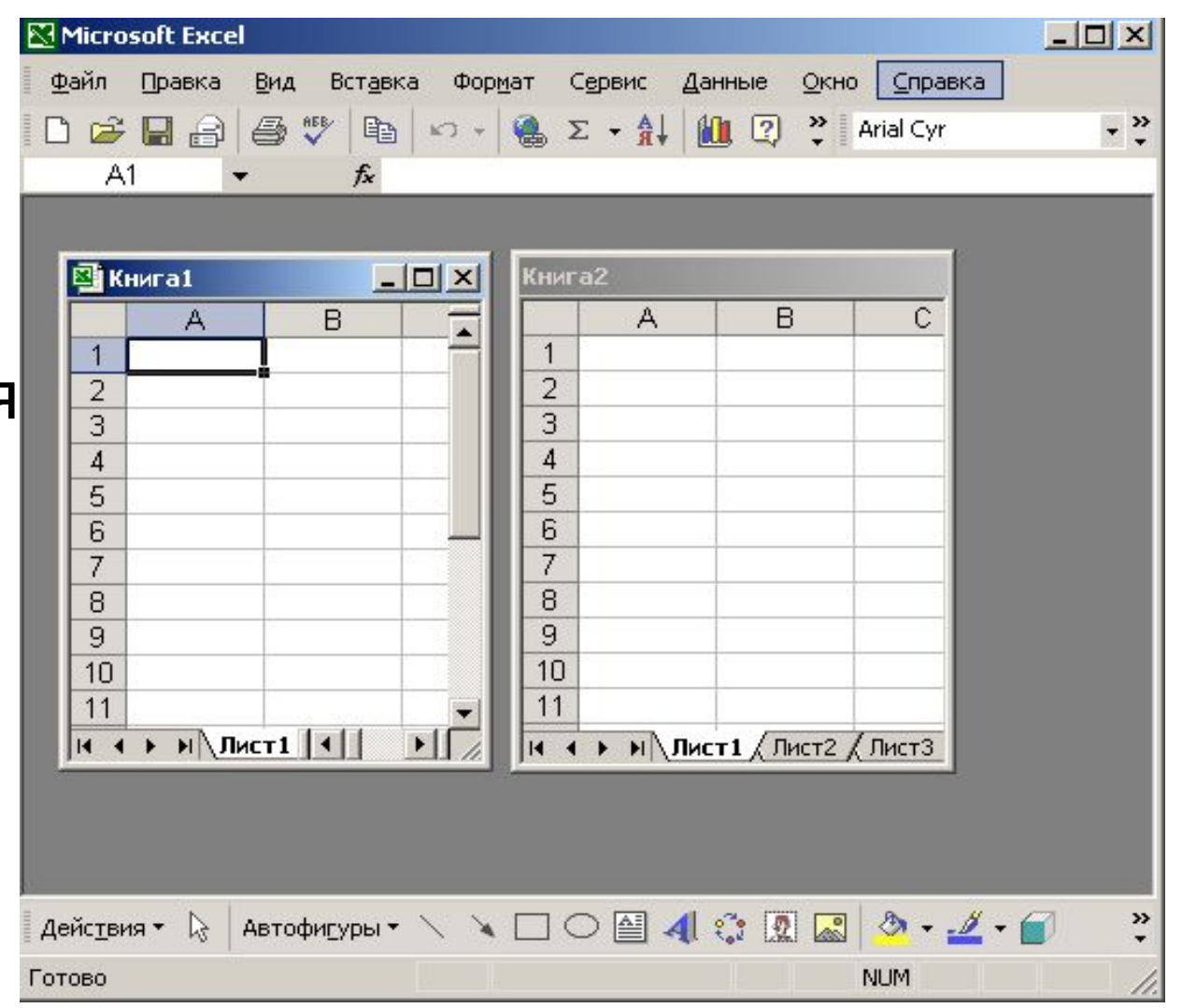

## Основные элементы окон:

- Рабочая область;
- Заголовок окна;
- Меню окна;
- **Панель** инструментов;
- Меню управления состоянием окна;
- Кнопки управления состоянием окна;
- Границы;
- Полосы прокрутки.

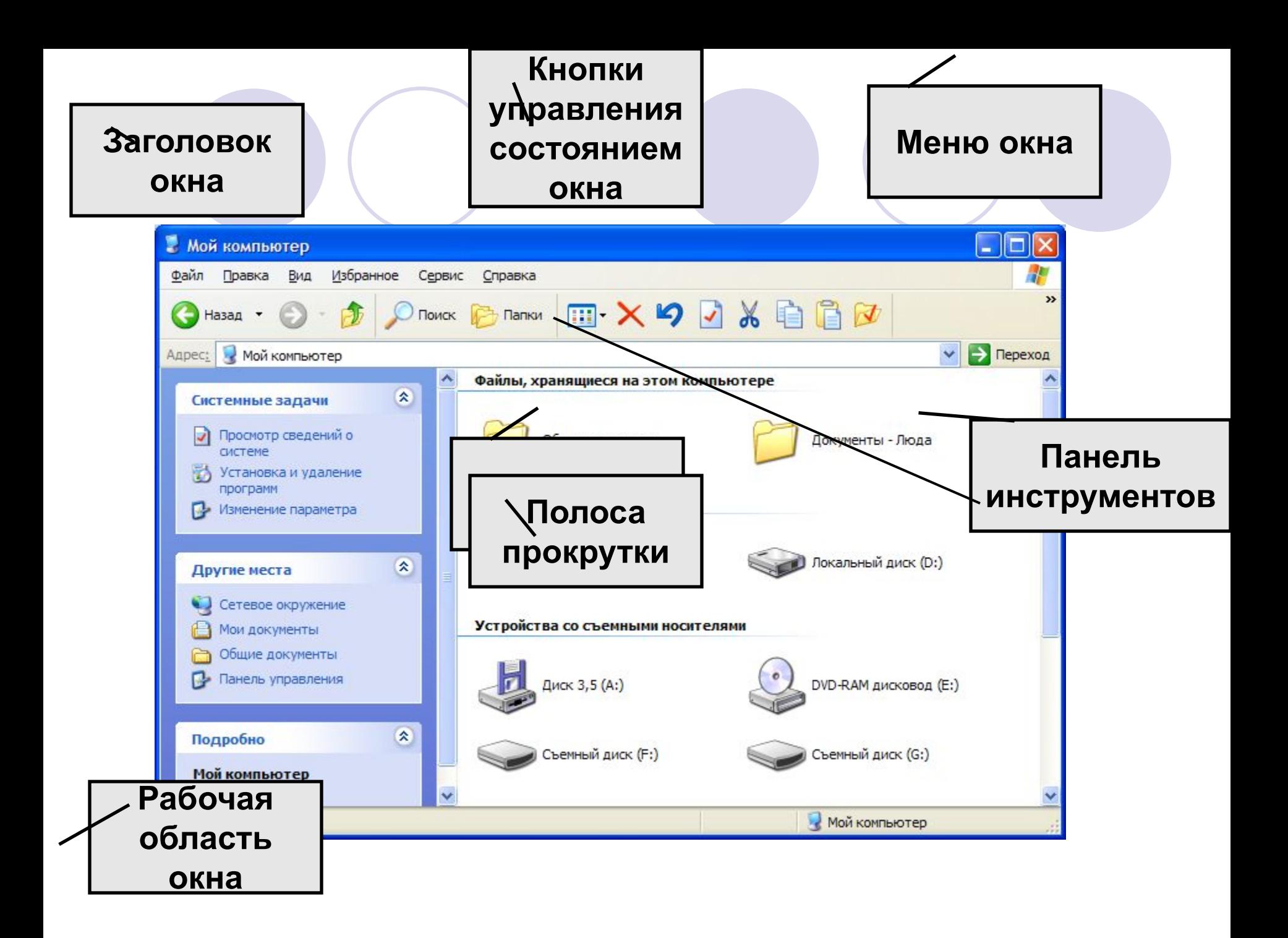

## **КОНТЕКСТНЫЕ МЕНЮ ОБЪЕКТОВ**

позволяют ознакомиться с со свойствами объекта (файла, папки или диска), а также выполнить над ним разрешенные операции (копирование, перемещение, удаление и др.).

#### Для вызова контекстного меню необходимо осуществить правый щелчок на значке объекта

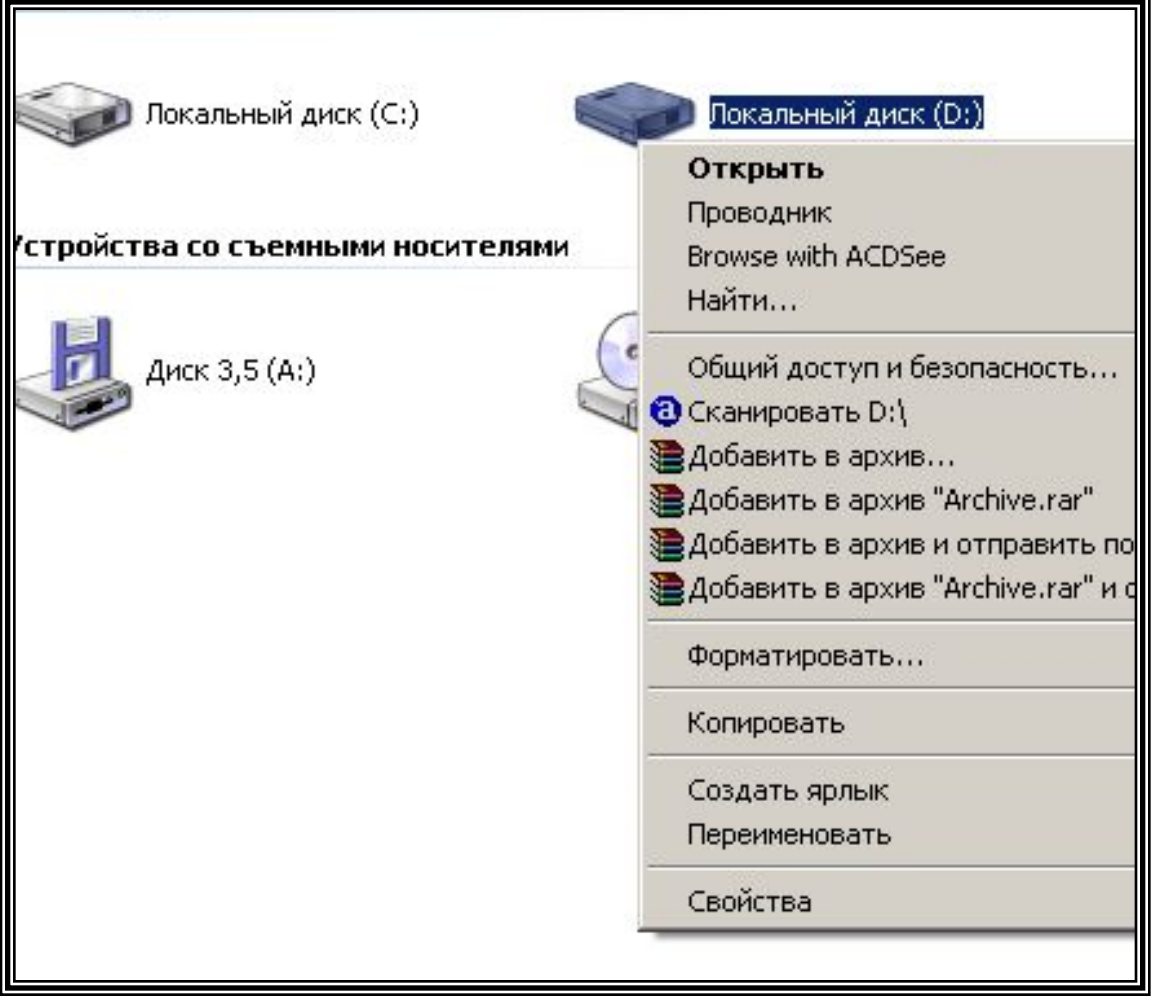

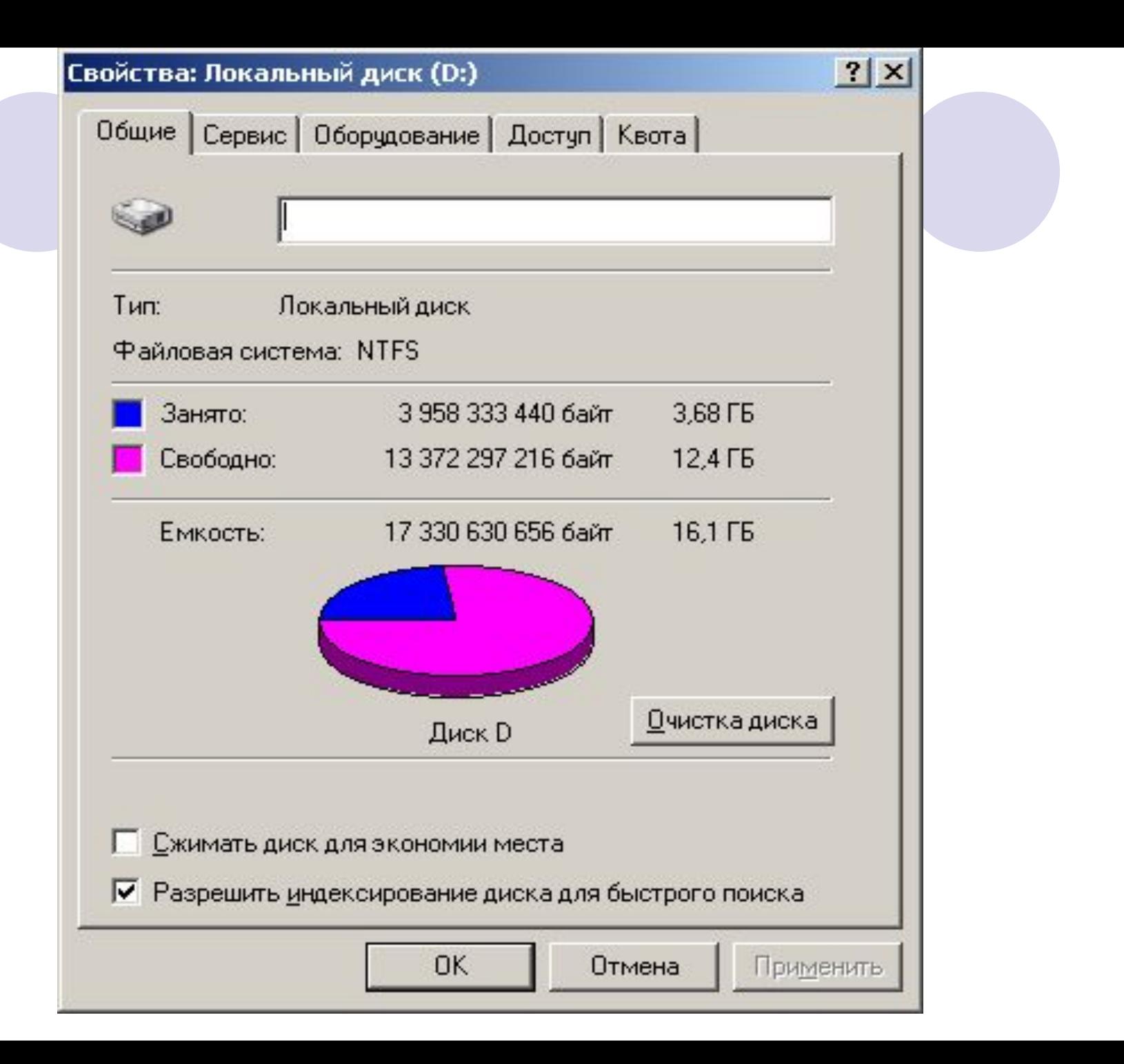

## Диалоговые панели

#### Диалоговые панели используются для настройки параметров работы операционной системы и приложений.

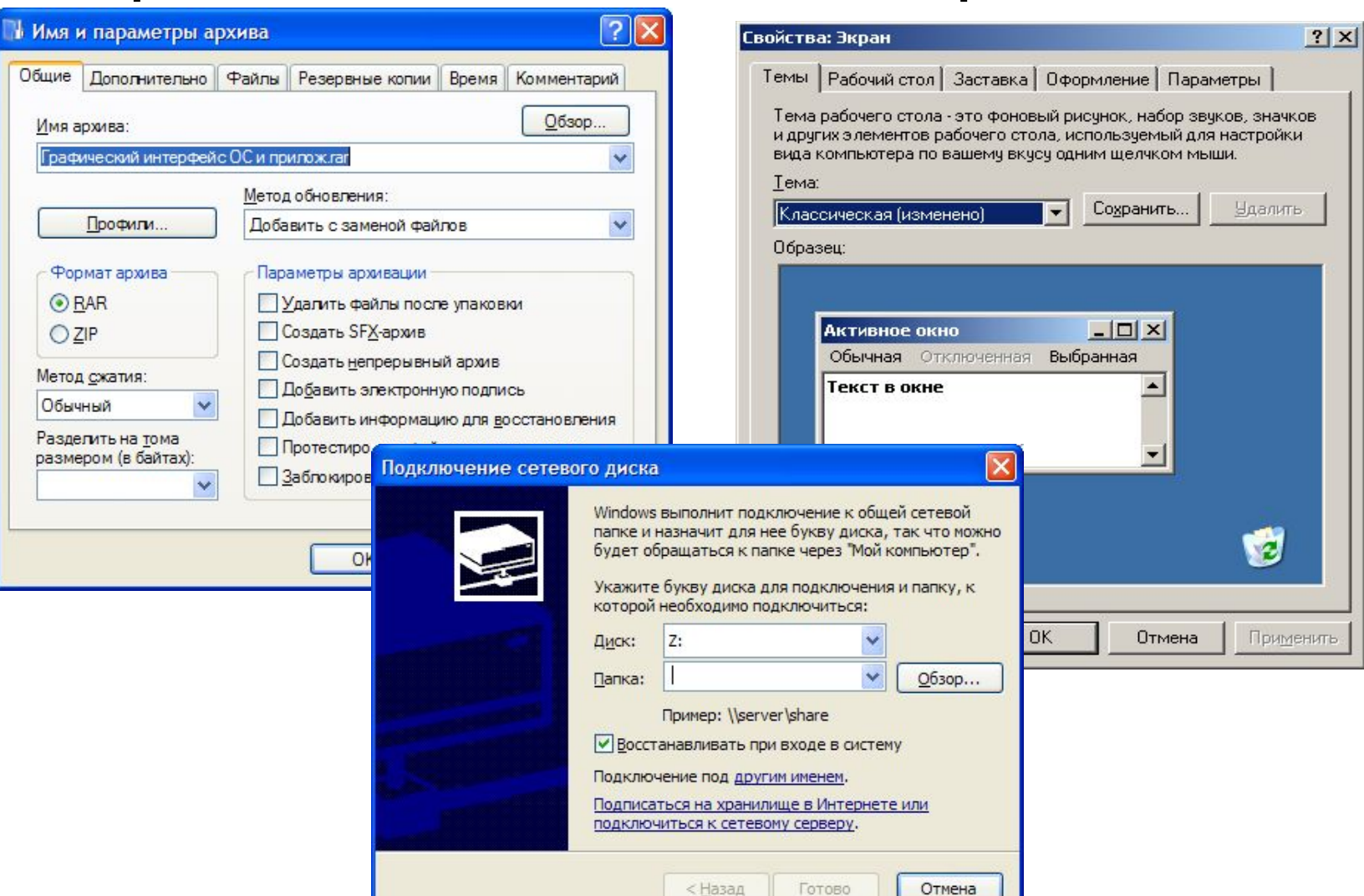

#### Диалоговые панели могут включать в себя разнообразные элементы:

ВКЛАДКИ – своеобразные «страницы», переключение между которыми осуществляется щелчком мыши по их названиям.

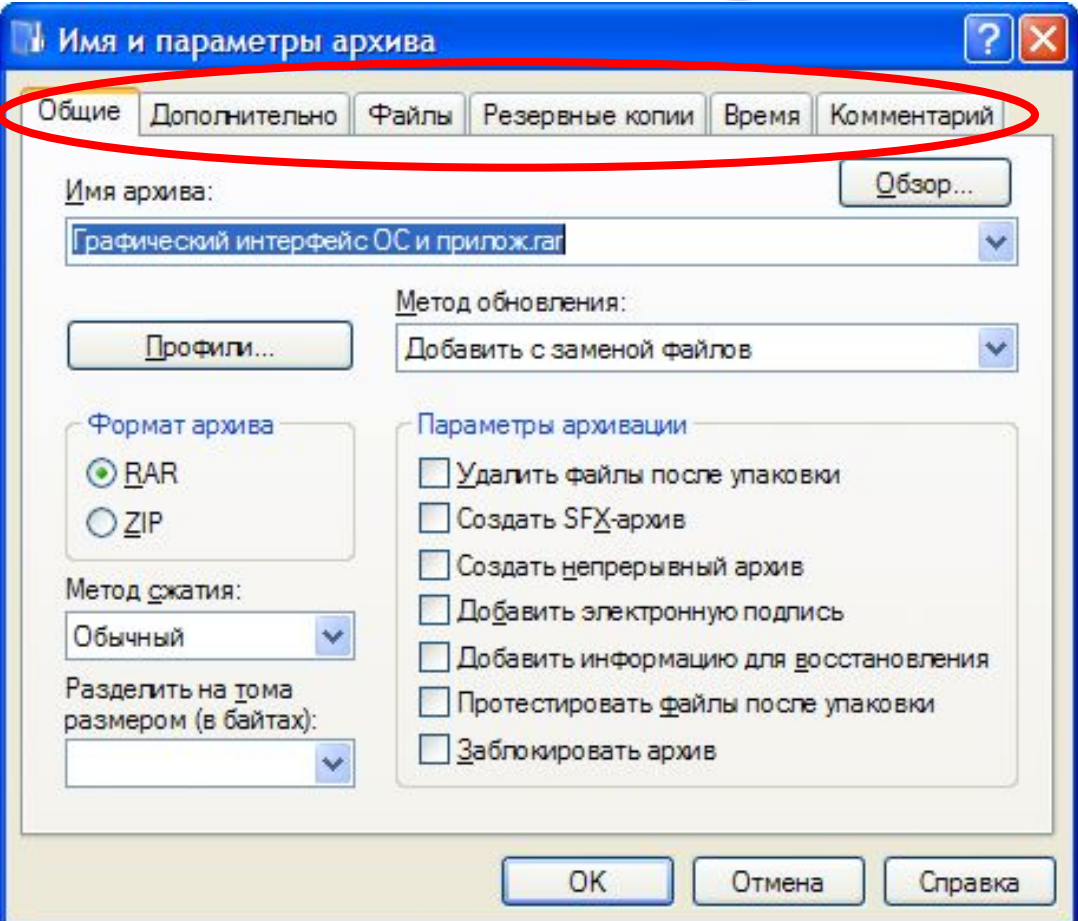

#### СПИСОК – набор предлагаемых на выбор значений

Раскрывающийся список – выглядит как текстовое поле, снабженное кнопкой направленной вниз стрелкой.

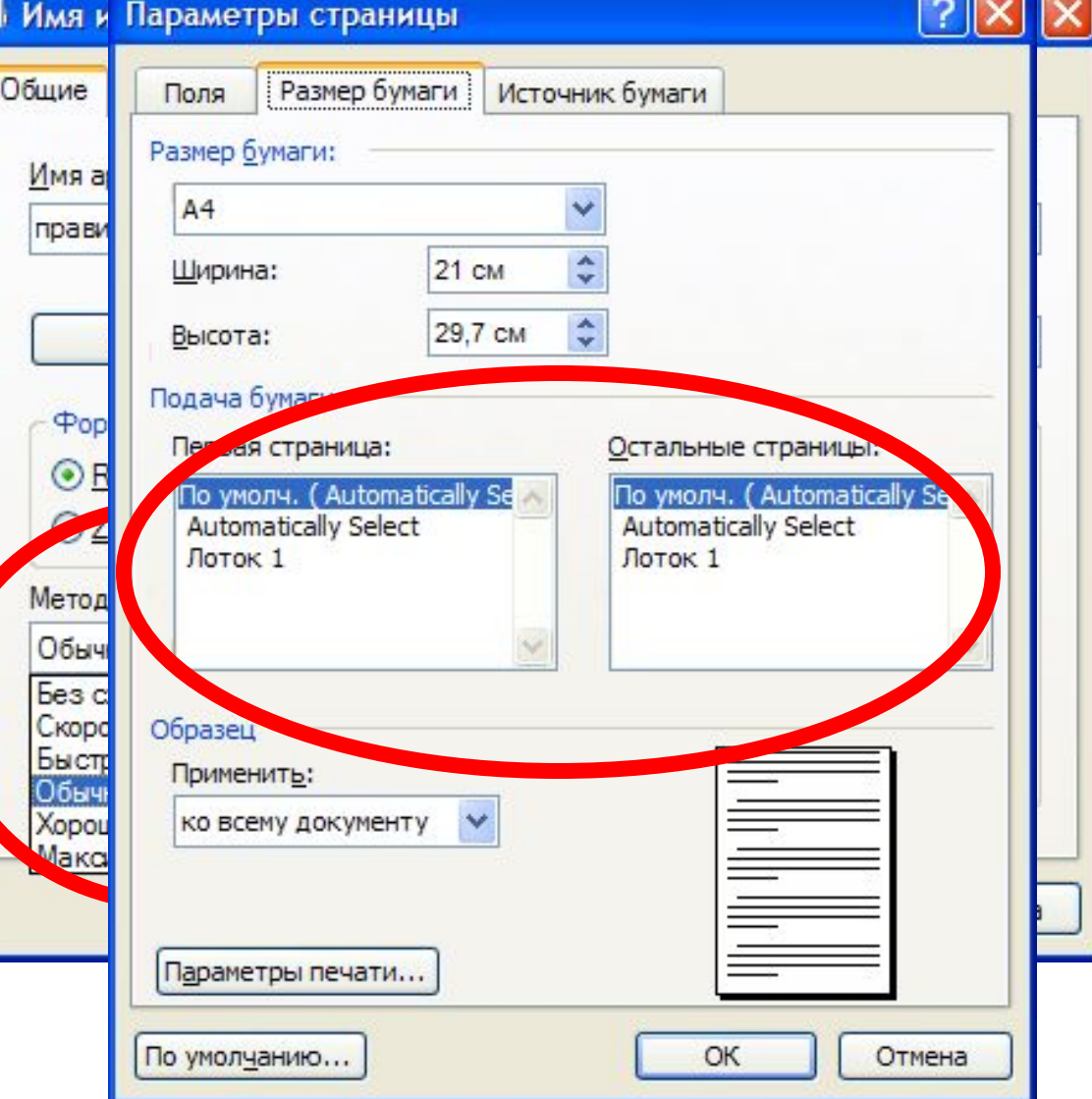

#### СЧЕТЧИКИ – пара стрелок, которые позволяют увеличивать или уменьшать значение в связанном с ним поле.

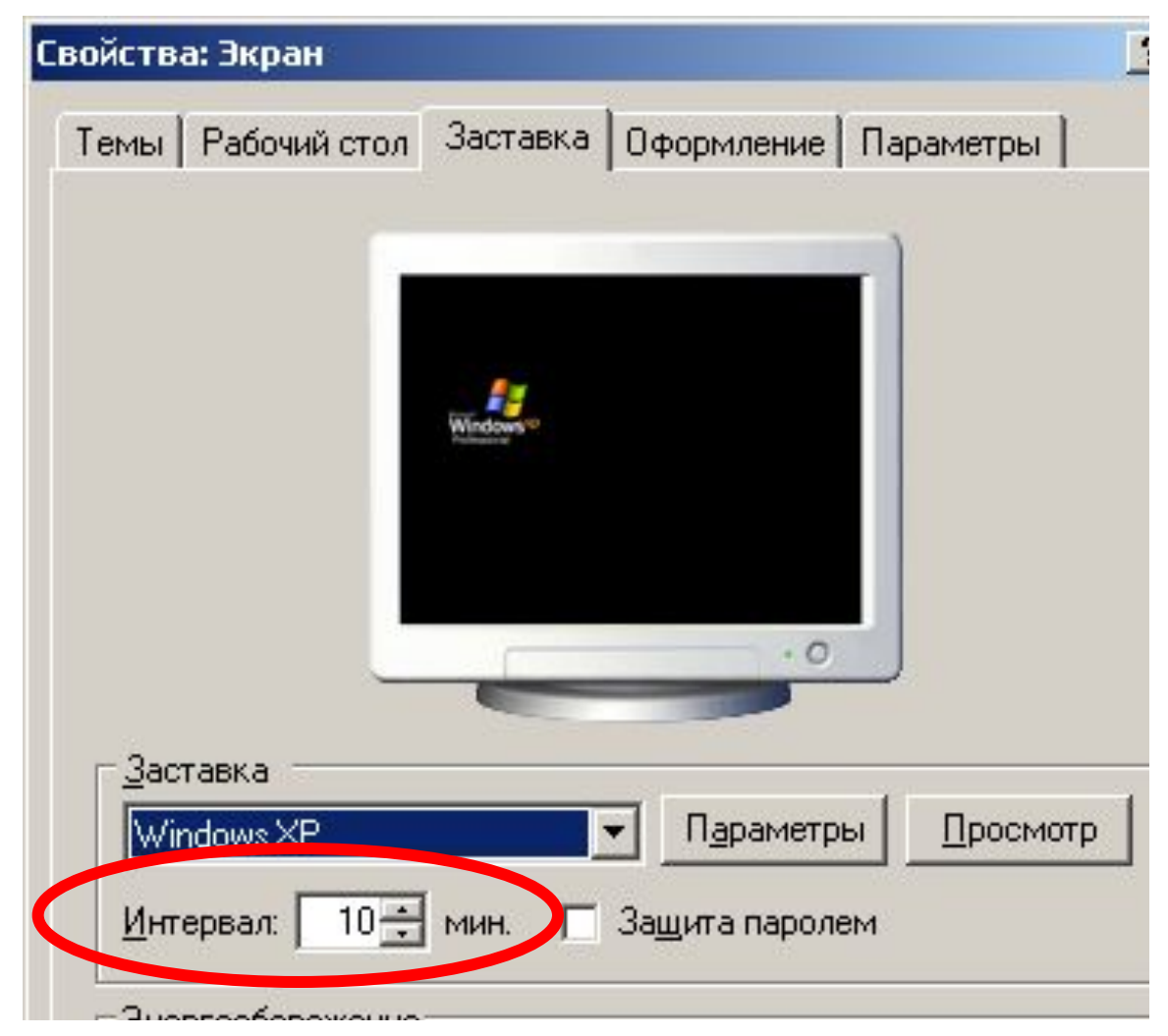

#### ФЛАЖКИ – обеспечивают присваивание каким-либо параметрам определенных значений.

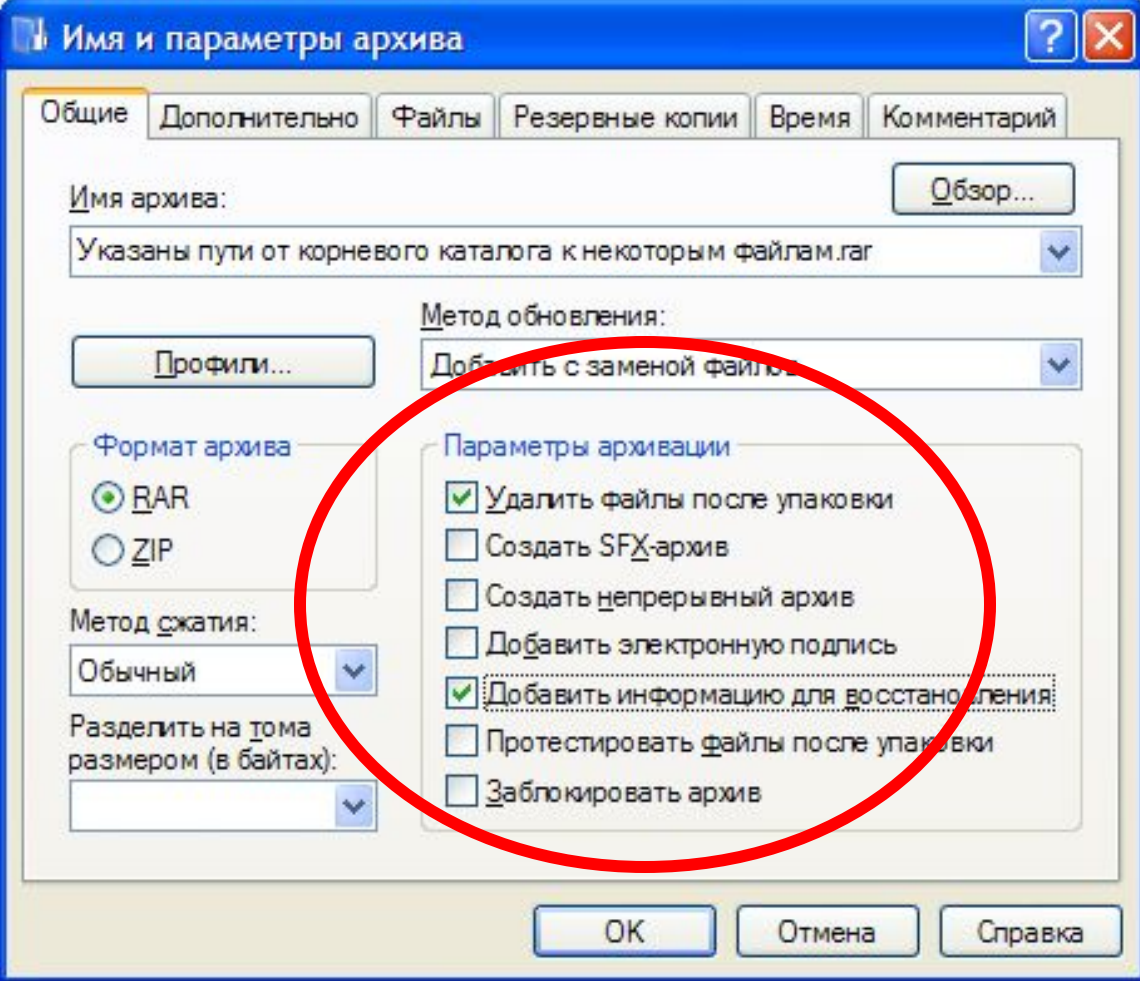

КОМАНДНЫЕ КНОПКИ. Нажатие на нее обеспечивает выполнение того или иного действия, а надпись на кнопке поясняет ее

НАЗНАЧЕНИЕ. Свойства: Экран

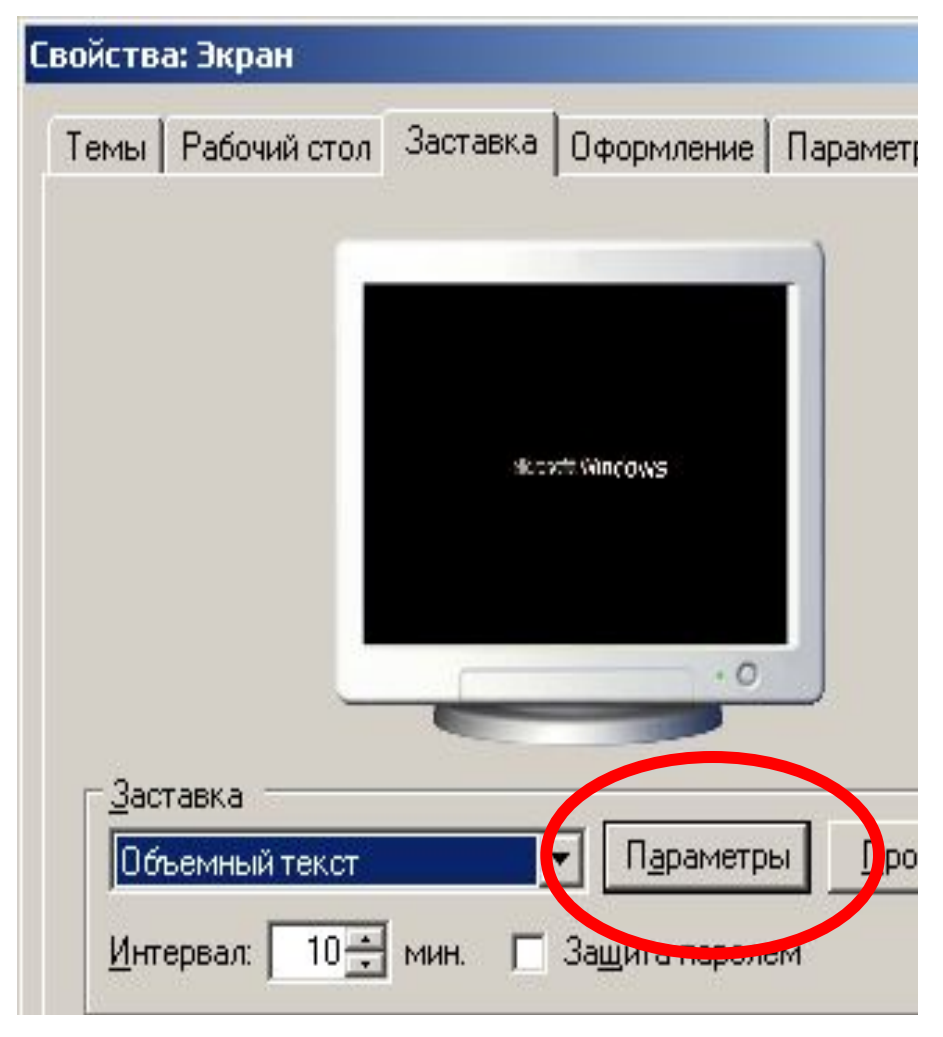

#### ПЕРЕКЛЮЧАТЕЛИ. Служат для выбора взаимоисключающих вариантов.

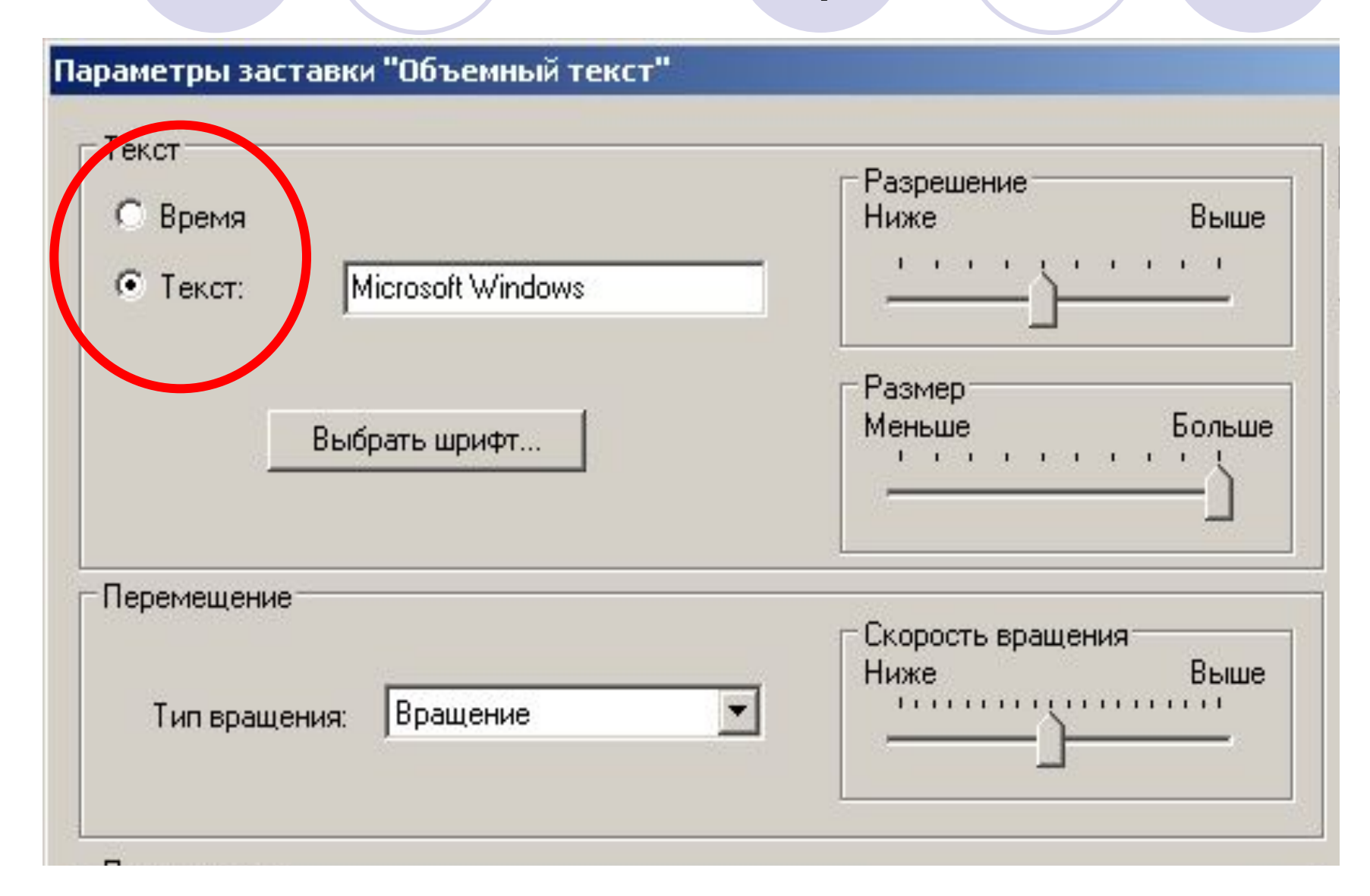

## ТЕКСТОВЫЕ ПОЛЯ позволяют ввести какую-либо текстовую информацию.

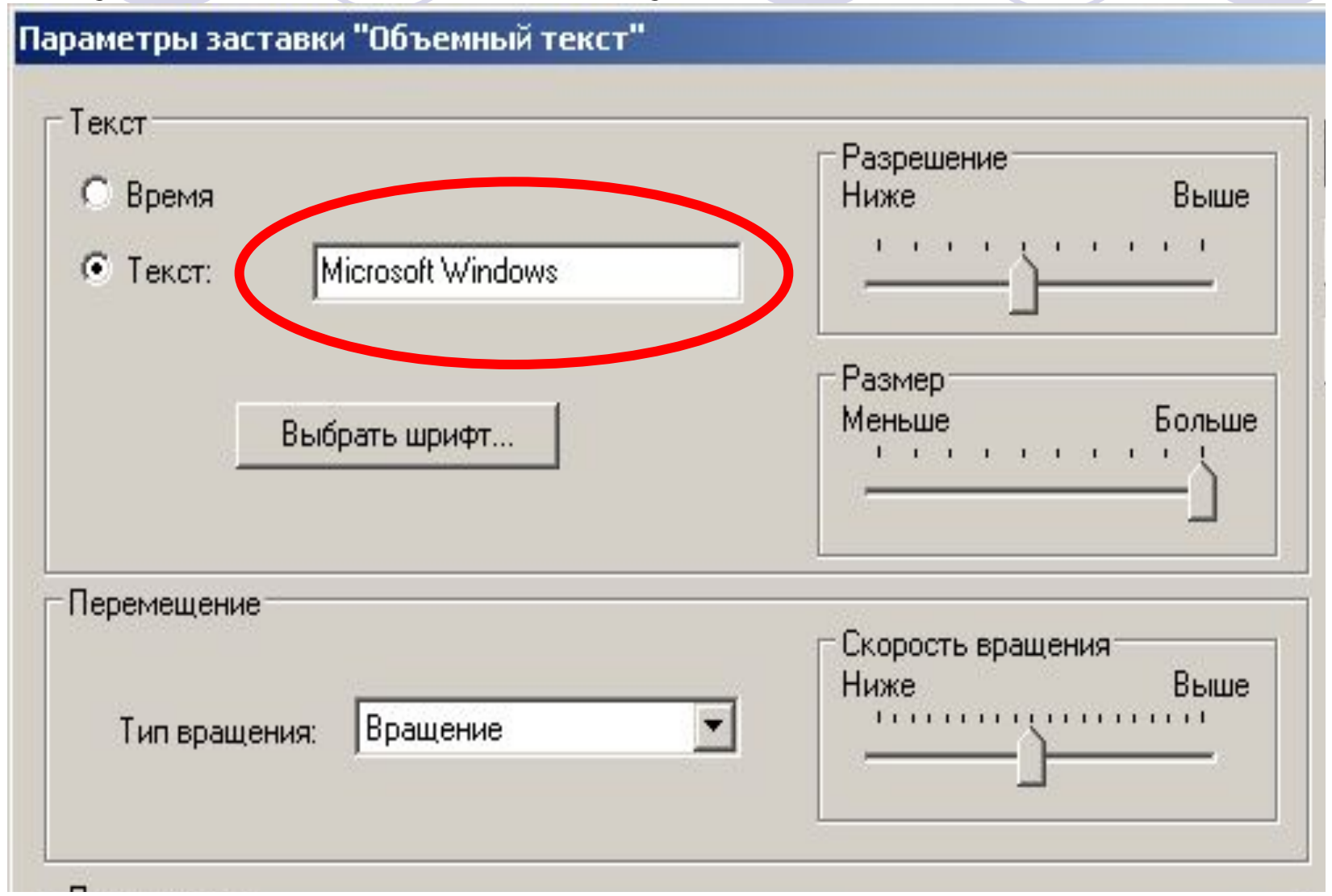

#### ПОЛЗУНКИ – позволяют плавно изменять значения какого-либо параметра.

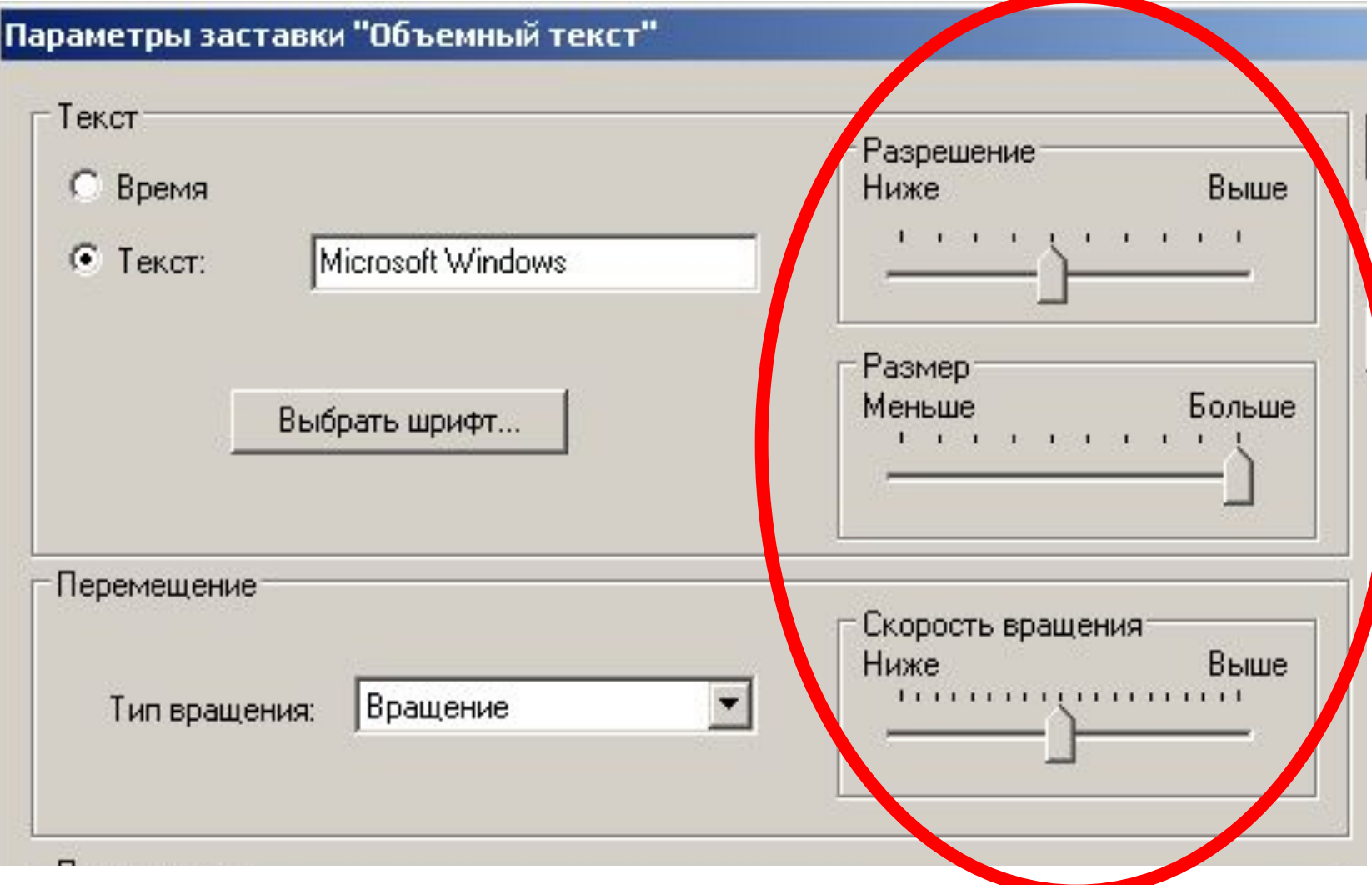

#### Назовите управляющие элементы диалоговой

#### панели:

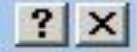

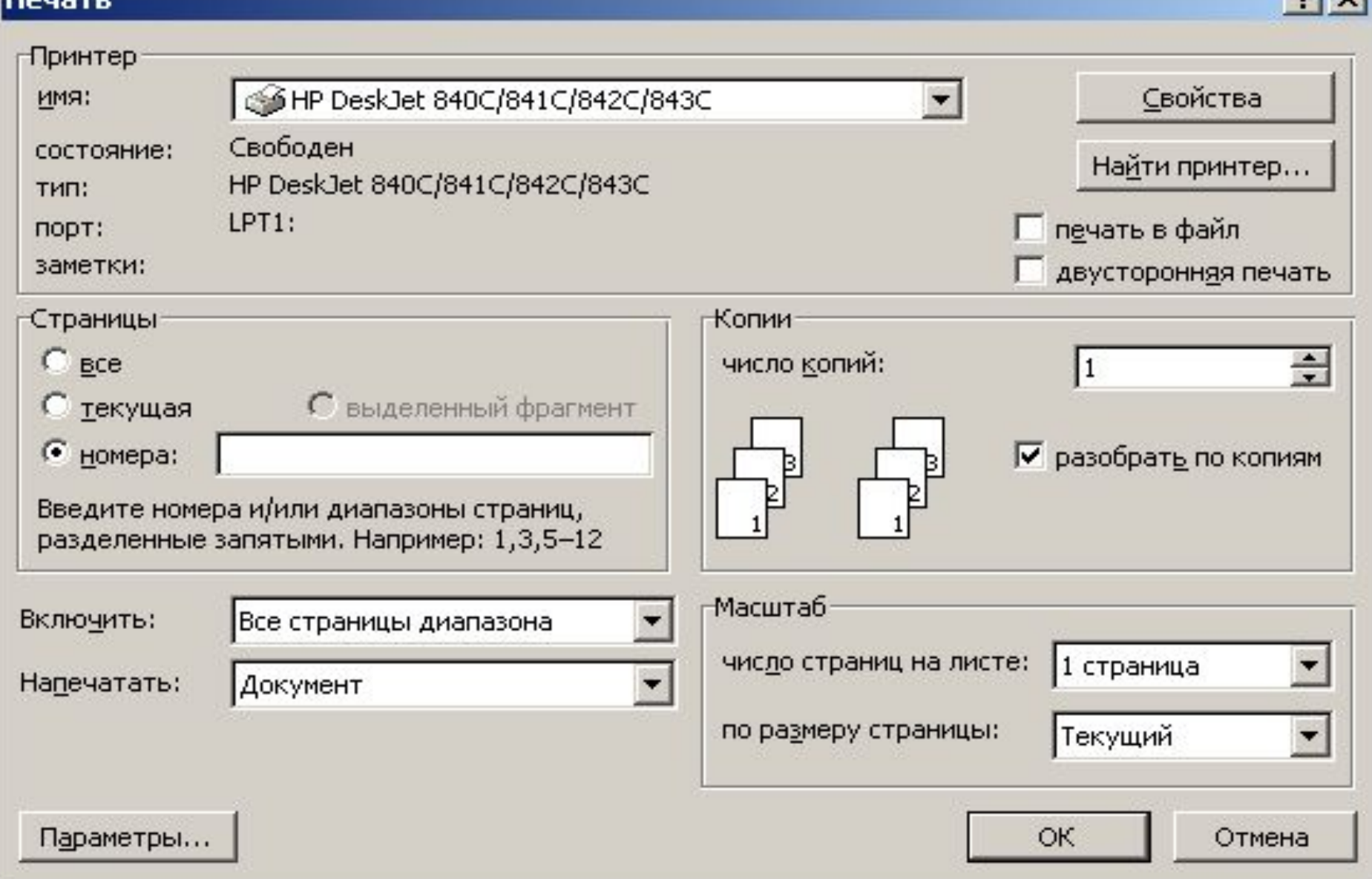